## 技術ノート KGTN 2010082302

## 現 象

Microsoft Authenticode の PFX ファイルの入手方法は?

## 説 明

Thawte 社のコードサイニング認証を利用した場合,証明書は申請に使用した PC に直接インストールされま す.PFX ファイルを入手するには, 「IE8 → ツール → インターネット オプション → コンテンツ → 証明書 → 個人」 にインストールされた証明書をエクスポートします. 「秘密キーのエクスポート」 および 「証明パスにあ る証明書の付加」 方法は,以下の画面を参考にして下さい.

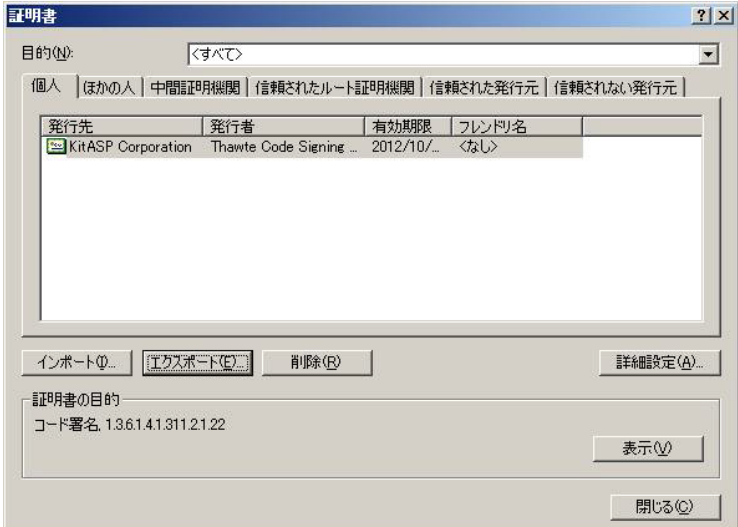

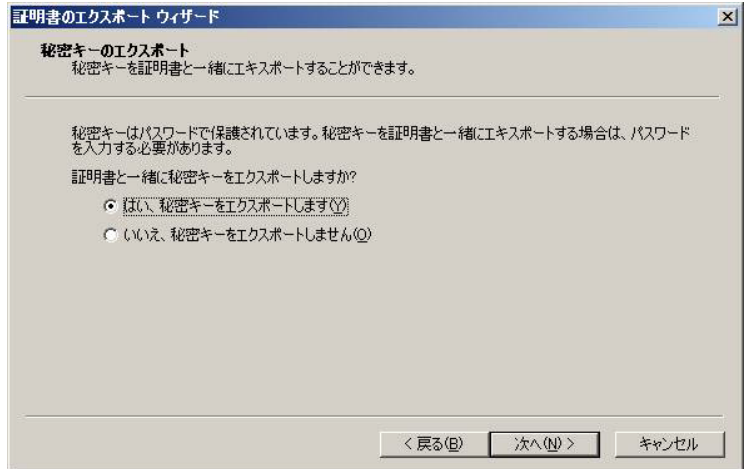

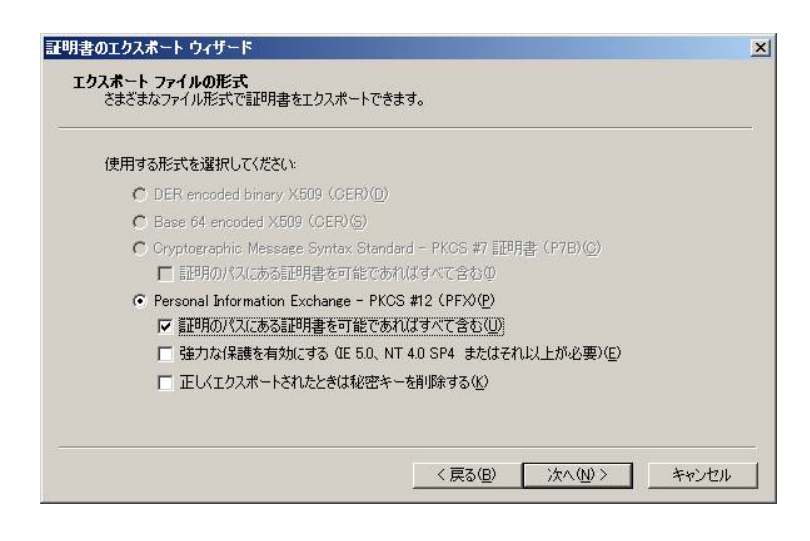

Last reviewed: Aug 23, 2010 Status: DRAFT Ref: NONE Copyright © 2010 kitASP Corporation